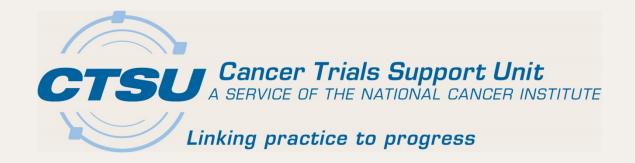

# ALLIANCE CLINICAL RESEARCH PROFESSIONAL INFORMATION SESSION – CTSU WEBSITE AND OPEN UPDATES

Kendra Godfrey Barrow, BS, CCRP Martha Hering, RN, BA, MHA, CCRP

# Agenda

#### I. CTSU Website Updates

- I. Protocol Tab
  - New Look
  - Funding Information
  - CIRB Documents
- 2. Dashboard
- 3. Regulatory Tab
  - Site Roles
  - CIRB Preferences

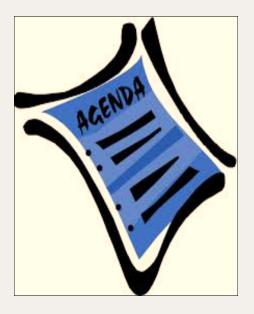

#### 2. OPEN Updates

- I. Entering Funding Information
- 2. Transfer and Update Module (T&UM)

Cancer Trials Support Unit

Contact the CTSU Version: 6.1.3.0

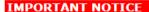

Thursday October 16, 2014 - CTSU Monthly Maintenance:

CTSU Systems staff will be performing scheduled monthly maintenance on its servers this Saturday, October 18th, between 8:00 and 11:00 AM. This Website will be unavailable intermittently during the maintenance. We applicate for any inconvenience this may cause you.

#### **CTSU Members**

Log In

Need help?
Go to the login page.

#### CTSU Registration Procedures

The CTSU Registration Page contains detailed information and links for Investigators and Associates to obtain access to the CTSU Members' website.

The A col conta active NCI Clinical rials, splays active NCI information, and provides links to study abstracts and clinical sites that have the trial open.

#### Exceptional Responders Study

Now Active: The Exceptional
Responders Study is a new initiative
which studies the molecular
characteristics of tumors of patients
who had an exceptional response to
a systemic cancer therapy. For more
information click here.

#### **ALCHEMIST**

Adjuvant Lung Cancer Enrichment Marker Identification and Sequencing Irials, a set of 3 integrated, precision medicine trials testing targeted therapy in early stage lung cancer are now active. Please refer to the NCI ALCHEMIST Press Release, the

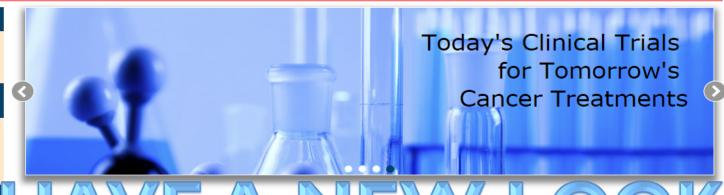

The later In Succession of the National Community of Community of Comm

#### More about the Cancer Trials Support Unit

The NCI launched the CTSU in 1999 to streamline and harmonize support services for phase three Cooperative Group cancer clinical trials funded by the NCI. Since that time the scope of the CTSU has expanded to include support of multiple NCI-funded networks and clinical trials of all phases and types including cancer treatment, prevention and control, advanced imaging and correlative science studies. The CTSU collaborates with the NCI and its funded organizations to develop and support operational processes and informatics solutions leading to cost-effective solutions that reduce administrative burden on the clinical sites.

Under guidance of the NCI, the CTSU provides centralized services to support the following goals and objectives:

- · Facilitate investigator and research staff participation in selected NCI multi-center programs and their clinical trials.
- · Increase investigator and patient awareness and enrollment to cancer clinical trials.

ppor

- · Provide standardized, integrated, and comprehensive support services to selected NCI multi-center programs.
- · Identify best practices and streamline or eliminate redundant processes and procedures.
- Improve operational efficiency, enhance productivity and deliver products offering measurable business value to selected NCI multi-center programs.

NCI cancer research networks supported by the CTSU include:

. NCI National Clinical Trials Network (NCTN) - is a new clinical trials research network that provides an infrastructure for NCI

# General Website Updates

- Revised public page
- Updates to page layout and graphics (style and color) to improve visual continuity
- Updates to web page and report formats
- Updates to the underlying database structure to improve functionality

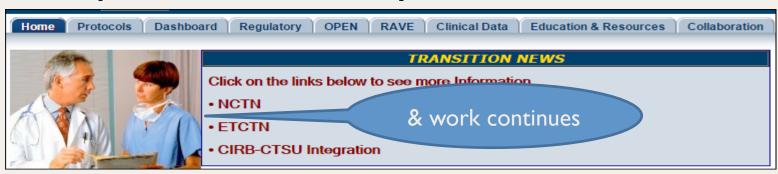

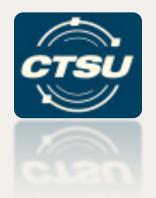

## **CTSU PROTOCOL SCREENS**

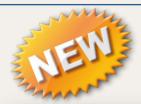

### **New Protocol Screens**

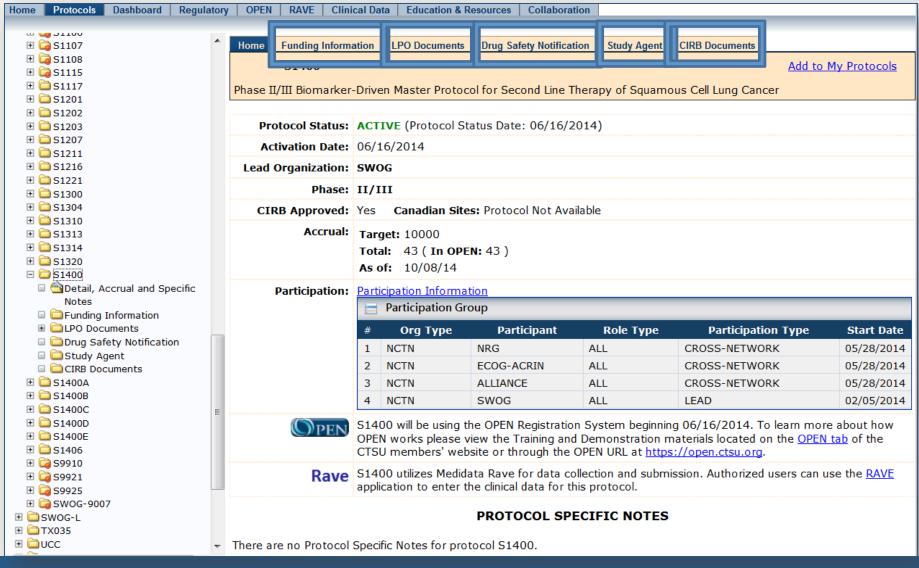

## Funding Subfolder

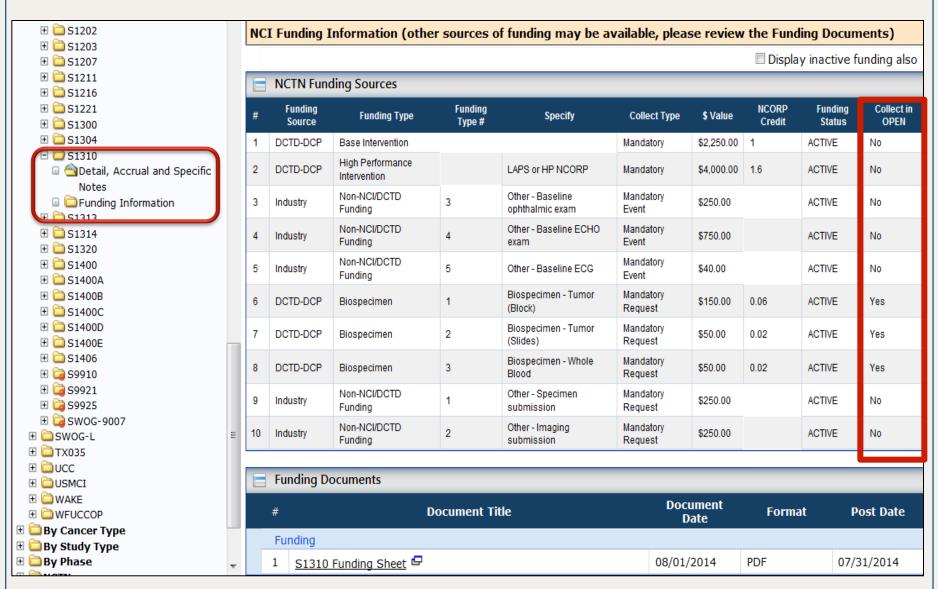

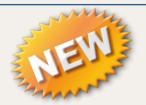

#### CIRB Documents Tab

**CIRB Documents Funding Information LPO Documents Drug Safety Notification** Study Agent Home Add to My Protocols S1400 Phase II/III Biomarker-Driven Master Protocol for Second Line Therapy of Squamous Cell Lung Cancer CIRB Details Documents used for CIRB approval CIRB's Consent Form for Protocol Version Date 05/20/14: Screening -Protocol Version Date 05/20/14 🗗 CIRB's Consent Form for Protocol Version Date 05/20/14: Sub-Study A 🗗 3 CIRB's Consent Form for Protocol Version Date 05/20/14: Sub-Study B 🗗 5 CIRB's Consent Form for Protocol Version Date 05/20/14: Sub-Study C 🗗 CIRB's Consent Form for Protocol Version Date 05/20/14: Sub-Study D CIRB's Consent Form for Protocol Version Date 05/20/14: Sub-Study E 🗗 Initial Reviews | Amendment Reviews | Continuing Reviews Amendment Review Documents CIRB Approval- Recruitment/Patient Education Materials- Lung-MAP Website CIRB Applications CIRB Amendment Application (Protocol Version Date 05/20/14) Correspondence 07/25/14: CIRB Approval Letter for Recruitment/Patient Education Materials: Lung-MAP Website 🗗 07/23/14: Study Chair Response Memo: Lung-MAP Website 07/18/14: CIRB Approval Pending Modification for Recruitment/Patient Education Materials: Lung-MAP Website 🗗 Minutes Minutes - Recruitment Material Review: Lung-MAP Website (Protocol Version Date 05/20/14) 🗗

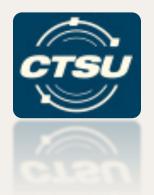

## **DASHBOARD**

## CTSU Website Dashboard

- The CTSU website is growing larger day by day due to:
  - Increasing number of protocols
  - New integrations such as the CIRB Integration
  - New funding folders for all protocols
- There was a need for site users to have a single place to view user-centric data & access systems under the CTEP Federation (applications using single sign-on)

# Paradigm Shift From

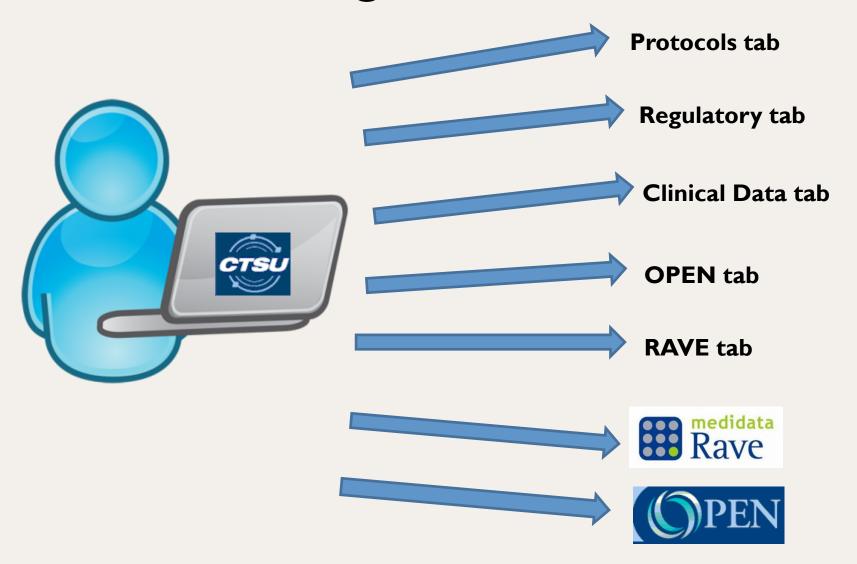

# Paradigm Shift To

With
CTSU
Dashboard

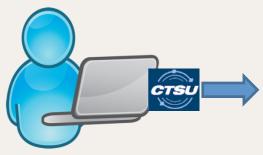

User-centric

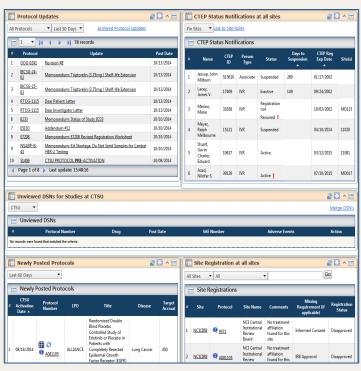

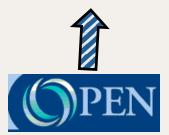

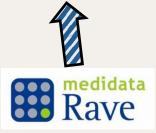

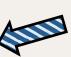

Protocols tab

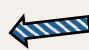

Regulatory tab

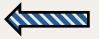

Clinical Data tab

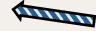

**OPEN** tab

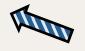

**RAVE** tab

# How do I set up my Dashboard?

Video Tutorial is available on the website

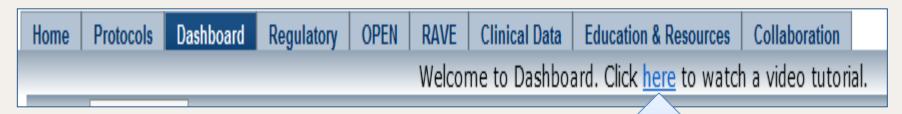

Click to open CTSU website tutorial in a separate window

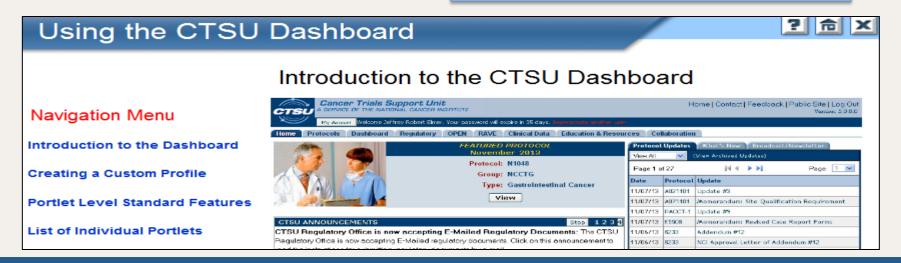

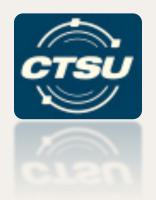

# REGULATORY TAB – SITE ROLES AND CIRB INTEGRATION

## Site Roles Sub Tab

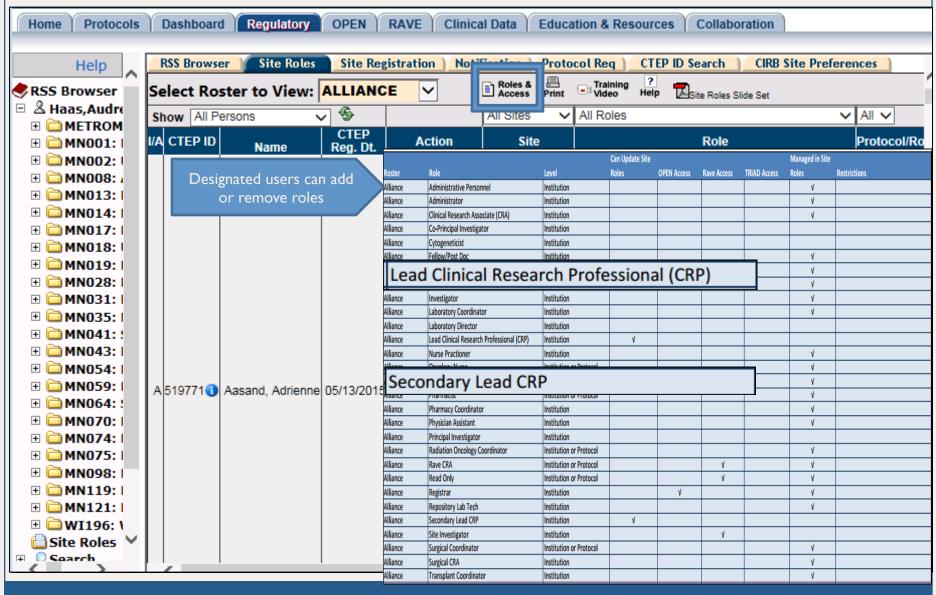

# CIRB Integration

- Sites will be required to use CIRB unless a waiver is granted; information on use of the CIRB and the waiver process will be released at a later date
- Sites currently participating with the CIRB and accepting CIRB oversight for protocols no longer need to send acknowledgement of CIRB approval to the CTSU Regulatory Office
- Sites should contact the CTSU Regulatory Office at <u>CTSURegPref@ctsu.coccg.org</u> to set Site Preferences
- Site Preferences can be set at the network level (adult/ pediatric) and by CIRB site type (all, Signatory, per site, or per protocol)

#### CIRB Site Preference Screen

RSS Browser Site Roles Site Registration Notification Protocol Requirements CTEP ID Search CIRB Site Preferences

#### Instructions

The CTSU loads and maintains site preference settings for CIRB Signatory Institutions. You are viewing the site preference settings provided by your Signatory Institution to the CTSU.

If you are aligned to more than one Signatory Institution, use the drop-down to select a Signatory Institution. To view the specifics loaded for a particular site preference setting, click the setting name.

If you wish to change any of these settings, call or email the CTSU Regulatory Office at 1-866-651-CTSU (2878) or <a href="mailto:cTSURegPref@ctsu.coccg.org">CTSURegPref@ctsu.coccg.org</a>

See Help for additional information on the Site Preference application.

To view the CIRB Affiliate and Component Institutions on the CIRB roster in RSS that are affiliated with your Signatory Institution click the "i" button.

Signatory Institution: WA008

#### Fred Hutchinson Cancer Research Center Network Level **Preference Settings** # ETCTN LAO ALL SIGNATORY ONLY SITE SPECIFIC PROTOCOL 1 O SITE SPECIFIC NONE 2 ETCTN P2C O ALL SIGNATORY ONLY PROTOCOL NCTN Adult ALL SIGNATORY ONLY SITE SPECIFIC PROTOCOL 3 NCTN Pediatric O ALL SITE SPECIFIC SIGNATORY ONLY PROTOCOL

### NCI CIRB Educational Material

Protocols Dashboard Regulatory Home Search: 0 🗎 🗀 My Protocols 🤎 My Favorites [0 docs] National Clinical Trials Network (NCTN) **Program** Experimental Therapeutics Clinical Trials Network (ETCTN) Program CIRB-CTSU Integration E CTSO Operations Information Materials Audit Resources ⊞ Researcher Resources Presentations and Webcasts **Ouestions (FAQs)** 

Glossary and Acronyms

#### **CIRB-CTSU Integration**

OPEN | RAVE |

This page contains information regarding the CIRB-CTSU Integration, which went into effect on June 16, 2014 and applies to sites utilizing the NCI CIRB.

Clinical Data Education & Resources

Collaboration

Use the <u>feedback button</u> to submit any questions you may have regarding the CIRB-CTSU Integration.

CIRB-Integration Documents

| # | Document Title                                                                        | Size | Document<br>Date | Post Date  |
|---|---------------------------------------------------------------------------------------|------|------------------|------------|
| 1 | CIRB IT Integration Questions and<br>Answers                                          |      | 09/05/2014       | 09/08/2014 |
| 2 | Frequently Asked Questions (FAQs) for CIRB Institutions                               |      |                  | 07/01/2014 |
| 3 | Overview of the New CTSU Regulatory Process for Institutions Enrolled in the NCI CIRB |      | 06/25/2014       | 06/26/2014 |
| 4 | Quick Fact Sheet: New Regulatory<br>Process for NCI CIRB Institutions                 |      | 06/13/2014       | 06/13/2014 |
| 5 | Memorandum: CTSU Site Preference<br>Feature                                           |      | 06/13/2014       | 06/13/2014 |

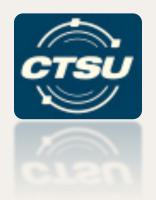

# OPEN – PER CASE MANAGEMENT

# Per Case Management Funding

- The NCTN trials will follow NCI's CTEP per case management funding principles for cancer treatment and advanced imaging trials
- NCI's DCP grant provides funding for quality of life endpoints, cancer control and cancer prevention studies
- Funding for trial activities fall under one of the following categories:
  - Screening for Intervention
  - Basic Intervention
  - Advanced Imaging
  - Biospecimen Collection
  - Special (complex or rare disease trials)
  - Quality of Life (NCI DCP's grant covers this funding)
  - ➤ Non-NCI Funding (e.g., Industry)

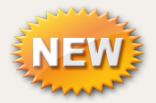

# How Sites Receive Funding

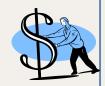

- NCI per case management funding will be made by the Network Group credited with the accrual or the equivalent will be provided via NCTN LAPS or NCORP grants
- DCP's NCORP funding is provided by credits and is inclusive of all trials components, unless otherwise noted; please refer to the protocol funding tab on the CTSU website for study specific information
- OPEN is being used to capture the funding triggers for the Adult NCTN Trials

# How Sites Receive Funding

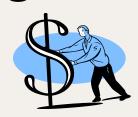

#### **Non-NCI Funds**

- Non-NCI funding obtained by the Network Groups to supplement trial support is dispersed to sites by the Lead Group (directly or through credited Group)
- All non-NCI funding is available to any site that meets the specific requirement for the study and is tracked by the Lead Group

# **OPEN Funding Screen**

To enter funding data, click the history tab & search for the Patient ID (PID) associated with the enrollment. Enrollments with additional funding will have a '\$' icon next to the protocol number. Click on 'select' next to the patient enrollment with the required PID. The summary screen will be displayed.

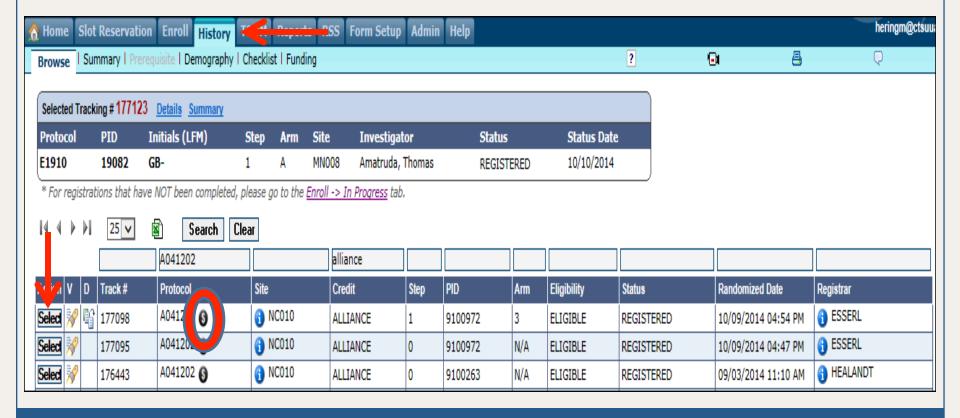

# **OPEN Funding Screen**

Click on the Funding sub tab at the top of the screen.

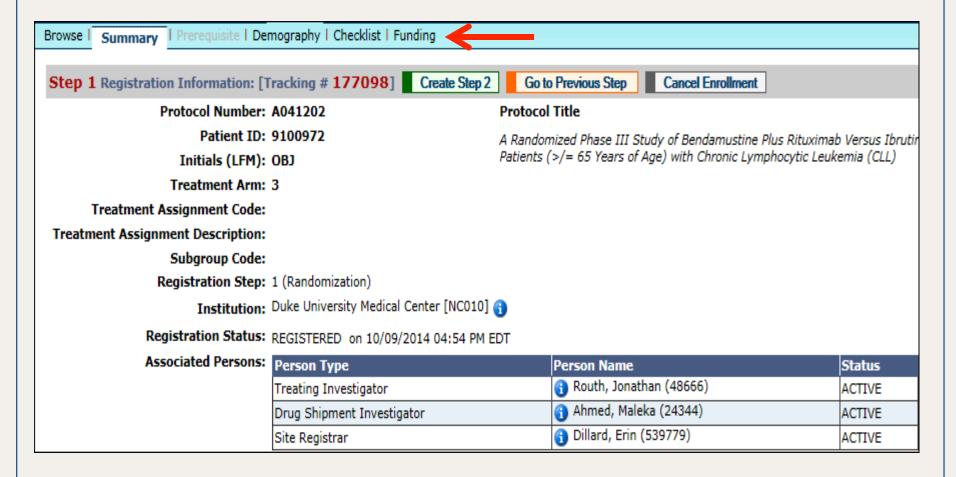

# **OPEN Funding Screen**

The enrollment data will be displayed at the top and a funding table will be populated with each of the funding types available.

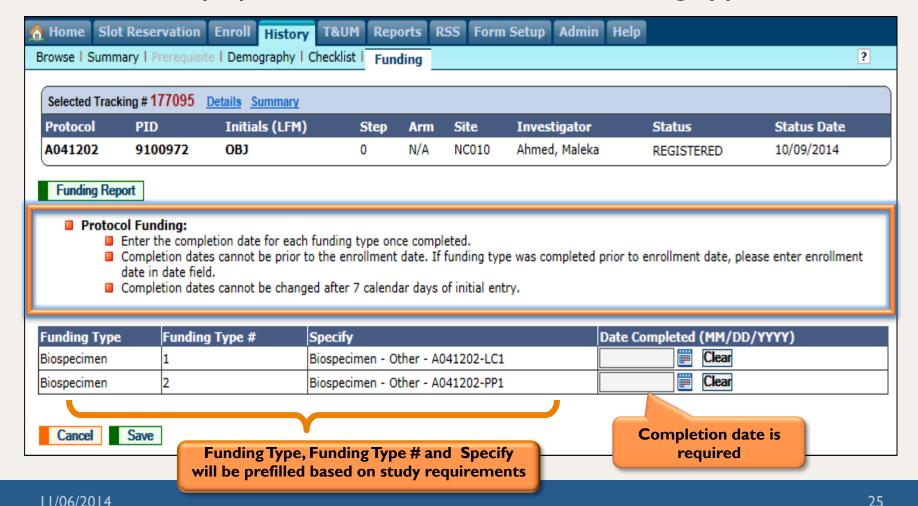

# **OPEN Funding Screen Confirmation**

- Multiple dates may be entered at one time or users may return to the funding screen later to enter additional dates
- A confirmation screen will be displayed. Completion dates can be changed for up to 7 days of initial entry

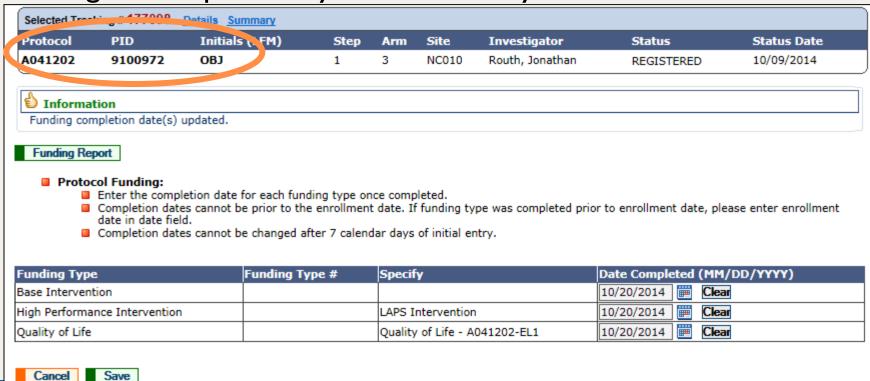

# Tips for Sites Entering Funding Data

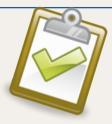

- Completion dates may be entered in the OPEN funding screen for any trial component that was completed after March 1<sup>st</sup>, regardless of when the patient was enrolled to the trial
- To receive site per case funding for specific tests and specimen submissions, completion dates must be entered in the OPEN 'funding screen' on, or post enrollment

# Tips (cont.)

- Completion dates for any testing required at multiple time points should be entered one time and can be the initial completion date
- NCORP sites are required to enter completion dates for any trial component completed after August 1<sup>st</sup>, regardless of when the patient was enrolled to the trial
- Timely entry of dates in OPEN is recommended as this will record completion for per case funding

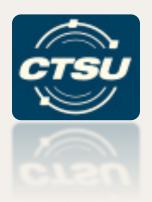

# OPEN TRANSFER & UPDATE MODULE

**COMING SOON!** 

## Overview of OPEN v7.0 Release

- New NCI Reporting Requirements to collect additional data points to support SAE and other reporting
  - Treatment Assignment Code (TAC)
  - Treatment Assignment Description (TAD)
  - Disease Code and Disease Name
  - Subgroup
- Transfer & Update Module (T&UM)
  - Allows sites to update enrollment data post entry in OPEN and sends updated data to the LPO RandoNode and Rave
  - Data Updates Allowed
    - Transfer of patient from one site to another
    - Updates to credentialing data
    - Updates to demographic data

## Disease Code

- Disease Codes will be collected on the Demography Screen in OPEN
- Current process for collection of disease code varies with each Lead Protocol Organization (LPO)
  - Part of the eligibility checklist
  - Added on the backend by LPO

#### New Process:

- This field will be a drop down box with the valid responses on the demography screen
- Users will select the response from the provided values (In some cases only one response may be available)
- If question is part of EC the field will be auto filled with response from demography screen

## **OPEN Screen Changes**

- Demography Form
  - Added Disease Code

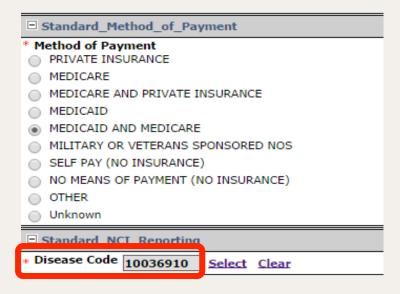

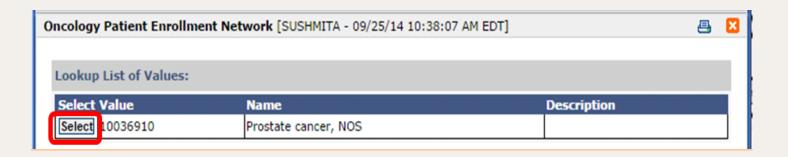

# TAC, TAD and Subgroup Code

| Selected Track | ing # 176979 | <u>Details</u> |      |     |       |                 |            |
|----------------|--------------|----------------|------|-----|-------|-----------------|------------|
| Protocol       | PID          | Initials (LFM) | Step | Arm | Site  | Investigator    | Status     |
| S1400E         | 700147       | Ш              | 1    | 1   | MA125 | Zimbler, Harvey | REGISTERED |

#### Information

- Network Group response for tracking #176979
- → This registration can now be found in the HISTORY section

| Network Group Response(s)         |          |  |  |  |  |
|-----------------------------------|----------|--|--|--|--|
| Eligibility:                      | ELIGIBLE |  |  |  |  |
| Ineligibility Reason:             | None.    |  |  |  |  |
| Patient ID:                       | 700147   |  |  |  |  |
| Treatment Arm:                    | 1        |  |  |  |  |
| Treatment Assignment Code:        |          |  |  |  |  |
| Treatment Assignment Description: |          |  |  |  |  |
| Subgroup Code:                    |          |  |  |  |  |

#### Rave Standard Forms

- TAC and TAD will be added to the Step Information and Treatment Assignment Forms in Rave
- TAC and TAD will be prepopulated from the confirmation page in OPEN to the Treatment Assignment Form in Rave.

| Subject: SD-V5-EC-0001 Page: Treatment Assignment - Enrollment Forms |             |             |                           |                                                  |                     |                                          |                                            |
|----------------------------------------------------------------------|-------------|-------------|---------------------------|--------------------------------------------------|---------------------|------------------------------------------|--------------------------------------------|
|                                                                      |             |             |                           |                                                  |                     |                                          |                                            |
| #                                                                    | Arm<br>Name | Step<br>No? | description 2             | Date of<br>Intervention/Treatment<br>Assignment? | Event Time ?        | Treatment<br>Assignment Code<br>(TAC): ? | Treatment Assignment<br>Description (TAD): |
| 1                                                                    | 10          | 1           | Registration <sup>4</sup> | 4 Sep 2014                                       | 04:15:25:PM,<br>EST | other <sup>4</sup>                       | TAD♣                                       |
| 2                                                                    | А           | 1           | Randomization             | 11 Jul 2014                                      | 03:59:00:AM<br>EDT  | A2 LEVEL 6                               |                                            |

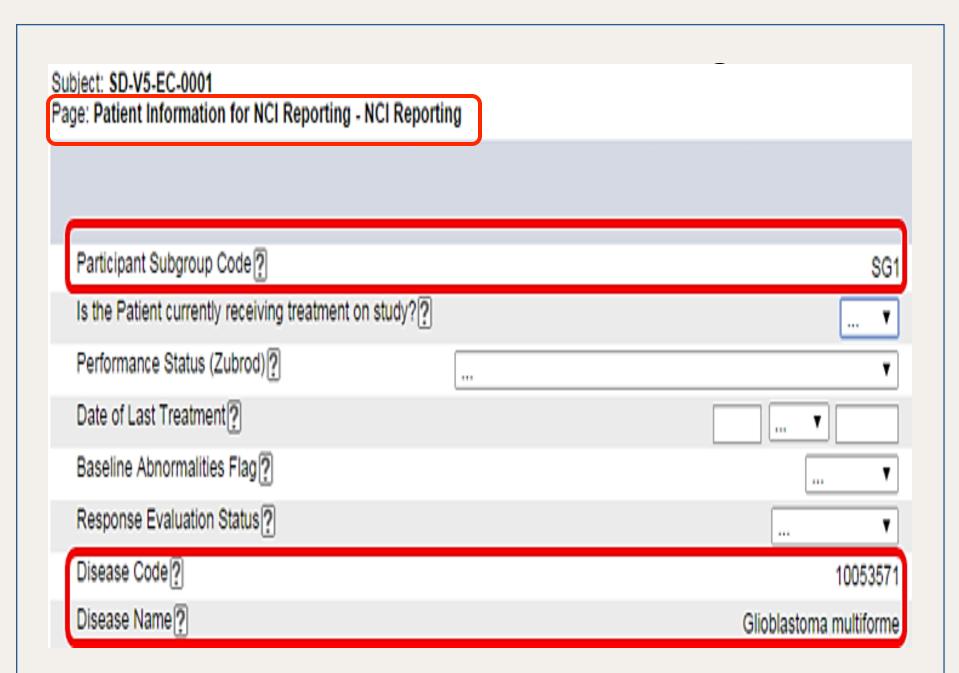

### Patient Transfers

- Patient transfers are currently handled through multiple processes:
  - Submitting a transfer request form to the CTSU
  - Entering transfers in LPO systems
  - Backend updates

A new tab will be added to OPEN (the T&UM tab)
which will provide a central location for OPEN
users to request and manage these updates

### Patient Transfers (cont.)

- Automate and standardize the manual process currently being used for patient transfers and data updates across all LPOs
  - Ability for sites to view the eligible investigators and credit groups during patient transfers
  - All patient transfers will be tracked centrally in OPEN
  - The audit trail (previous value, new value) of data changes and patient transfers will be available in OPEN

### T&UM – Create New Screen

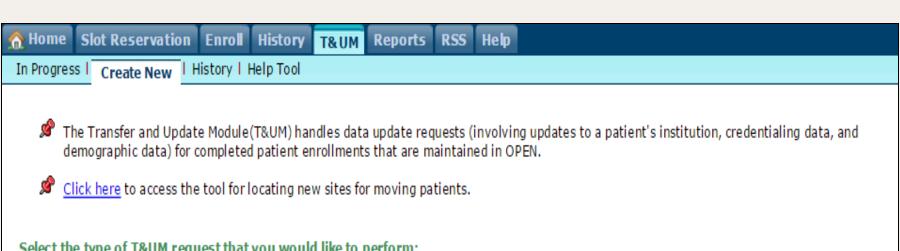

#### Select the type of T&UM request that you would like to perform:

| T&UM Request Type         | Description                                                                                                    |
|---------------------------|----------------------------------------------------------------------------------------------------|
| Site Transfer             | Update the institution associated with a patient enrollment (this may involve updates to credentialing data).                                                                                                    |
|                           | ⚠ For changes to a patient's institution, the transferring sites must initiate a conversation with potential receiving sites on accepting their patients, and confirm agreement prior to initiating the site transfer process in the T&UM tab of OPEN. |
| Credentialing Data Update | Update credentialing data for a patient that will remain at the same institution.                                                                                                    |
| Demographic Data Update   | Update demographic data for a patient.                                                                                                    |

# Data for Transfer Request

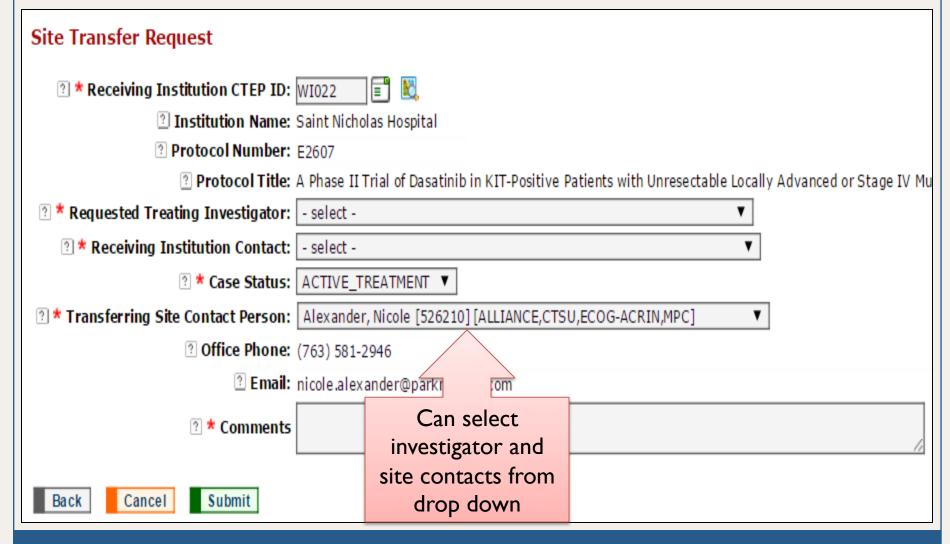

### Receiving Institution Screen

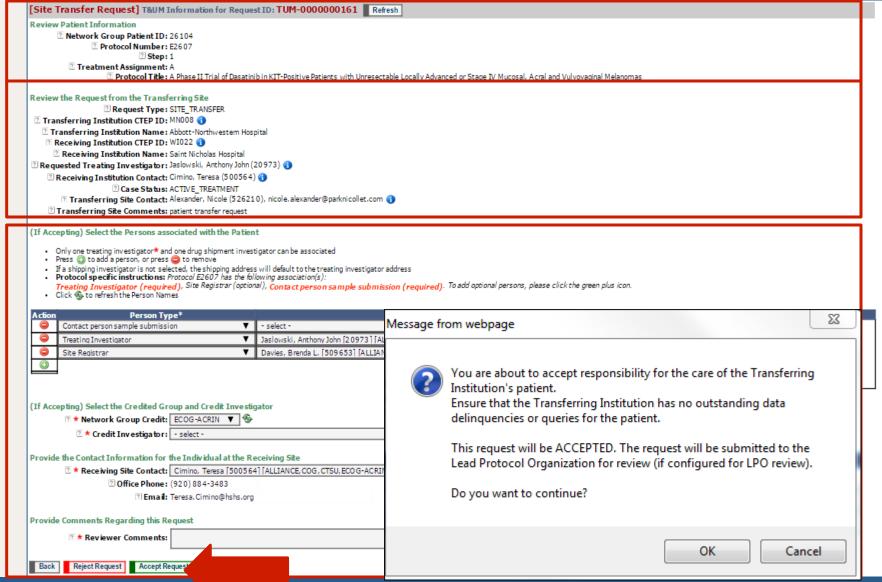

# Transfer Accepted

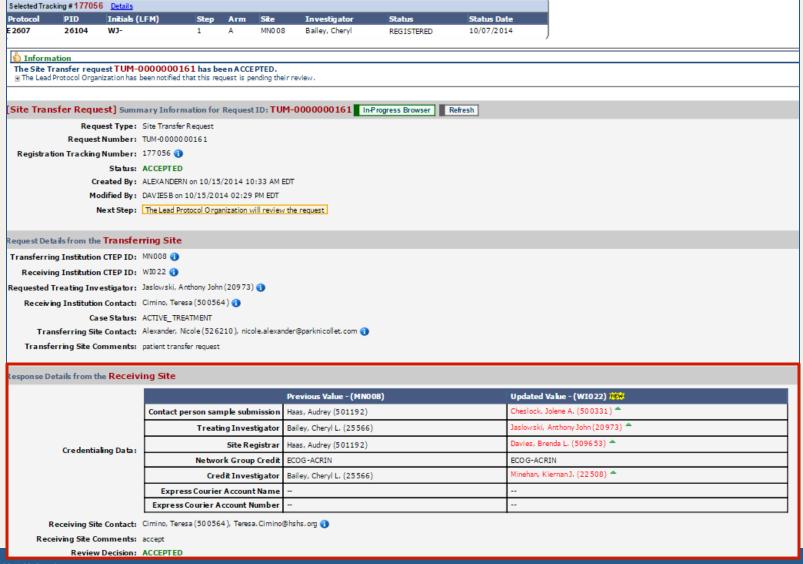

# Demography Updates

- The following demography data points can be updated:
  - Patient initials
  - DOB
  - Ethnicity
  - Gender
  - County of Residence
  - Zip Code
  - Race
- Disease code cannot be updated

11/06/2014 4

### Approvals for Transfers

- Transfers may be configured for auto approval or LPO approval
- Auto approval once the transfer passes all of the validation checks the transfer is complete and emails will be sent to the sites and LPO
- LPO Approval LPO will receive notification of pending transfer requests for Group approval. Once approved, emails will be sent to the sites

### **Notifications**

- Automated e-mail notifications:
  - Between transferring sites
  - To LPOs for transfers, person updates, and demographic updates
  - To requestor after rejection or acceptance of request for transfer or demographic update

#### **T&UM Access**

- Persons with an OPEN registrar role will have write access to T&UM module
- Audit trails will be maintained on all request and data changes

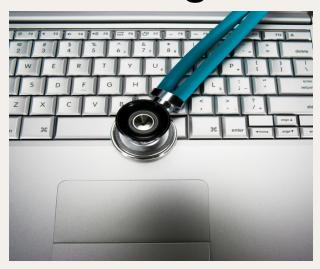

#### **T&UM Validation Checks**

- Patient Transfer Checks
  - The receiving site must be approved for the protocol the patient is enrolled on
  - For closed protocols, the receiving site must have an IRB approval on file with the CTSU Regulatory Office
  - The receiving site must be a member of the participating organization that is receiving credit
  - The receiving investigator must be on the roster at the receiving site

#### **T&UM Validation Checks**

- Credentialing Checks
  - Investigators must be active with CTEP
  - Credited investigators must be active on the roster of the credited group at the enrolling site
  - Treating and shipping investigators must be active on the site's roster participating on the protocol
  - Associates must be active and on a participating roster at the site

11/06/2014 47

### When Can You Start Using the T&UM?

- OPEN Release is scheduled for November 6<sup>th</sup>
- Each LPO will determine when they will begin to use the T&UM for their trials
- Each LPO will decide if LPO approval is required for patient transfers or updates
- Information will be available on the OPEN
  Home Page, the OPEN tab of the CTSU
  website, and in the Bi-Monthly Broadcast

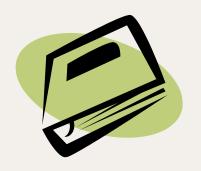

# **Training**

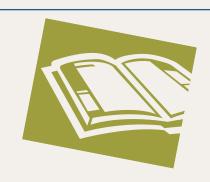

- The OPEN Site User Guide will be updated to include the T&UMs
- A quick reference guide will be available on the OPEN Home Page and the OPEN tab of the CTSU website
- A T&UM section will be added to OPEN Site Training Video

### Site Resources

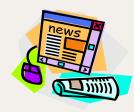

- The CTSU Bi-Monthly Broadcast, distributed on the 8th and 22nd of each month, will continue to be the main vehicle of communication
  - Broadcasts are delivered directly via email and posted to the CTSU website
- The CTSU Newsletter is distributed 3-4 times a year and contains detailed updates and news on CTSU initiatives
- Links to NCTN informational documents under the Education and Resources Tab on the CTSU Members' website

\*CTSU Help Desk - <a href="mailto:ctsucontact@westat.com">ctsucontact@westat.com</a>\*

11/06/2014 50

# Questions?

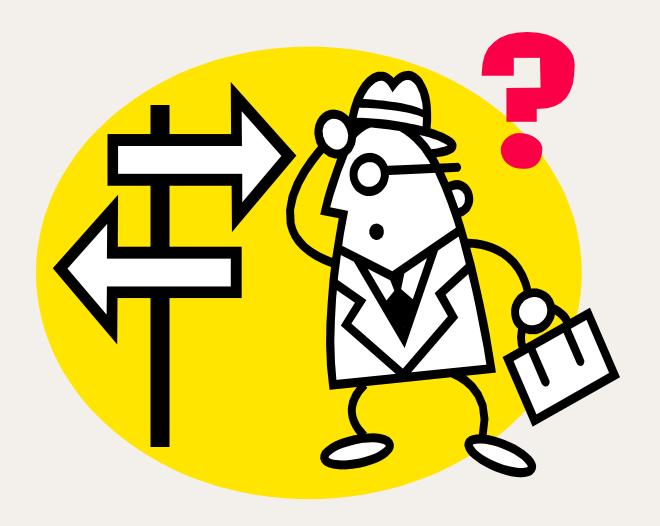

51